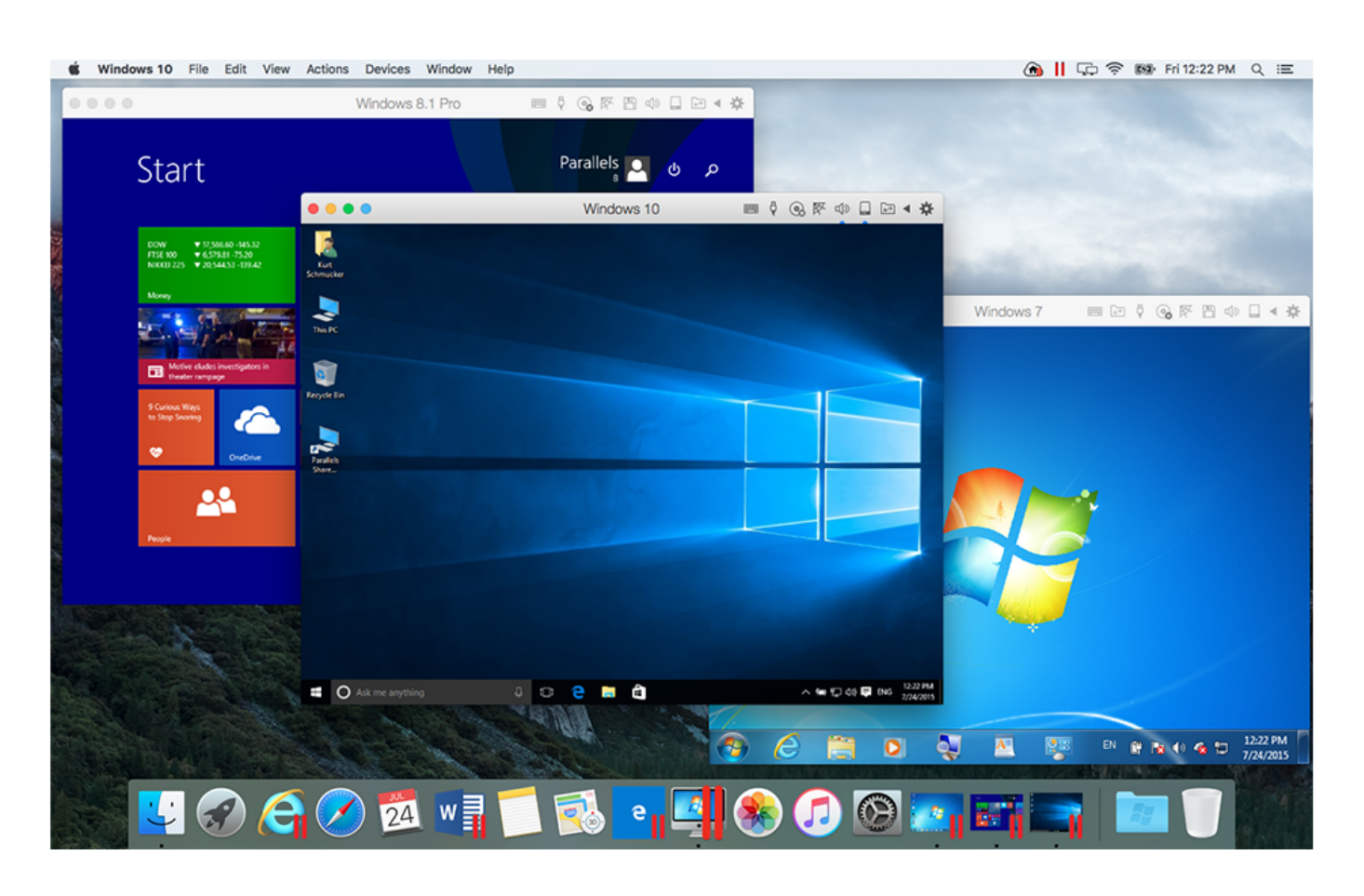

## **Windows 10 Freezing Issues After Installing Parallels Desktop 12.2.0**

Though using Parallels Desktop is a special kind of experience in itself as it allows the users use both Mac and Windows concurrently, but some technical issues may fade away your experience if you don't deal with them in a real time. I have had such sorts of experiences when I started using Windows 10 on the Parallels Desktop.

Here's what happen to my Mac and how I managed to get rid of it.

Parallels Desktop is the most exciting platform that allows the Mac users to not miss out their favorite Windows applications on their Mac. It is technically efficient to run the both simultaneously without any technical flaw. There are some important details at <http://www.parallels.com/products/desktop/support/>where you can find out how the Parallels Desktop is helpful for Mac users.

When I happened to know about the software suite, I was quite excited as I was thinking of buying a new Windows 10 computer system due to some exciting Windows 10 features and applications. I installed Parallels Desktop 12.2.0 on my Mac and started using Windows 10 applications. After a few days, I confronted some technical issues - I ignored and moved on. But the issue didn't appear to be resolved automatically. In just few days, Windows 10 started freezing, hanging, and getting stuck defectively – it was the most frustrating situation that I had ever confronted.

I was left with nothing but an option to look out some effective resolutions. Without wasting my time, I started browsing some relevant websites so as to find out a perfect resolution. While I was getting through some users' experiences on the Parallels community page, I came to know about some independent technicians that how they help the users in resolving such issues with their [Parallels Desktop support](https://customerhelp.support/parallels-desktop-connecting-usb-devices-to-a-virtual-machine/) services.

I contacted them and discussed all the things what I was experiencing. I couldn't understand their technical troubleshooting procedures, but one thing was quite satisfying that they did it immediately without any delay. And this is how I was able to resume the use of Parallels Desktop.

During my look-out procedure, what helped me most in contacting technicians was the toll-free [Parallels Desktop technical support phone number](https://customerhelp.support/support-phone-number-parallels-desktop/). I could manage to get connected to my technicians easily and immediately.

So, you should never worry if you do also experience such sorts of technical hindrances. As I have experienced, every issue is fixable - provided that you reach out to a genuine technician.

External Link: <http://bit.ly/2cxFVPU>| <https://goo.gl/Xh1TwI>